# VoIP mit Channel Associated Signaling (CAS) J.

## Inhalt

[Einführung](#page-0-0) [Voraussetzungen](#page-0-1) [Anforderungen](#page-0-2) [Verwendete Komponenten](#page-1-0) [Zugehörige Produkte](#page-1-1) [Konventionen](#page-1-2) [T1-Signalisierung: CCS und CAS](#page-1-3) **[CCS](#page-1-4) [CAS](#page-2-0)** [Konfigurieren](#page-2-1) [Netzwerkdiagramm](#page-2-2) **[Konfigurationen](#page-3-0)** [Überprüfen](#page-4-0) [Fehlerbehebung](#page-4-1) [Fehlerbehebung bei Befehlen](#page-4-2) [Zugehörige Informationen](#page-5-0)

# <span id="page-0-0"></span>**Einführung**

In diesem Dokument werden die Konfigurationen erläutert, die für die Kommunikation der beiden Router in der Topologie über VoIP und Channel Associated Signaling (CAS) über T1 erforderlich sind.

In der Konfiguration in diesem Dokument ist zu beachten, dass die beiden Router Back-to-Back-Verbindungen über ein IP-Segment aufweisen. In den meisten Topologien können die sprachfähigen Router jedoch überall vorhanden sein. In der Regel sind die Sprach-Router über LAN-Verbindungen mit anderen Routern verbunden, die mit dem WAN verbunden sind. Dies ist wichtig, da alle Konfigurationsbefehle für die WAN-Konnektivität auf den mit dem WAN verbundenen Routern und nicht auf den Sprach-Routern konfiguriert werden, wenn die Sprach-Router nicht über eine Standleitung verbunden sind, wie dies in den hier aufgeführten Konfigurationen der Fall ist.

In diesem Konfigurationsbeispiel werden [Cisco](//www.cisco.com/en/US/products/hw/routers/ps274/ps278/index.html) Router der Serien [3640](//www.cisco.com/en/US/products/hw/routers/ps274/ps278/index.html) und [Cisco AS5300](//www.cisco.com/en/US/products/hw/univgate/ps501/products_data_sheet09186a0080091ef2.html) verwendet. Diese Konfigurationen können auch für Router der [Cisco](//www.cisco.com/en/US/products/hw/routers/ps259/index.html) Serie [2600](//www.cisco.com/en/US/products/hw/routers/ps259/index.html) verwendet werden.

# <span id="page-0-1"></span>Voraussetzungen

### <span id="page-0-2"></span>Anforderungen

Bevor Sie Ihren Cisco Router für die Verwendung von VoIP konfigurieren, sollten Sie die Konzepte der Quality of Service (QoS)-Funktionen in der Cisco IOS®-Software kennen. Weitere Informationen zu QoS-Funktionen finden Sie unter [Warteschlangenverwaltung, Traffic Shaping,](//www.cisco.com/en/US/products/ps6537/products_ios_sub_category_home.html) [Filterung](//www.cisco.com/en/US/products/ps6537/products_ios_sub_category_home.html) und [QoS-Signalisierung](//www.cisco.com/en/US/products/ps6537/products_ios_sub_category_home.html) auf der Seite [Cisco IOS Quality of Service](//www.cisco.com/en/US/products/ps6558/products_ios_technology_home.html) (QoS-Funktionen) auf Cisco.com.

#### <span id="page-1-0"></span>Verwendete Komponenten

Die Informationen in diesem Dokument basieren auf den folgenden Software- und Hardwareversionen:

- Cisco Router der Serien 2600 und 3640
- Cisco AS5300
- Cisco IOS Softwareversion 12.2(19) auf den Routern

Die in diesem Dokument enthaltenen Informationen wurden aus Geräten in einer bestimmten Laborumgebung erstellt. Alle in diesem Dokument verwendeten Geräte haben mit einer leeren (Standard-)Konfiguration begonnen. Wenn Sie in einem Live-Netzwerk arbeiten, stellen Sie sicher, dass Sie die potenziellen Auswirkungen eines Befehls verstehen, bevor Sie es verwenden.

#### <span id="page-1-1"></span>Zugehörige Produkte

Diese Konfiguration kann mit Cisco Routern der Serie 3600 verwendet werden, die über NM-HDV und VWIC-xMFT-T1 verfügen und mit dem PBX-Switch verbunden werden.

### <span id="page-1-2"></span>Konventionen

Weitere Informationen zu Dokumentkonventionen finden Sie in den [Cisco Technical Tips](//www.cisco.com/en/US/tech/tk801/tk36/technologies_tech_note09186a0080121ac5.shtml) [Conventions.](//www.cisco.com/en/US/tech/tk801/tk36/technologies_tech_note09186a0080121ac5.shtml)

# <span id="page-1-3"></span>T1-Signalisierung: CCS und CAS

Die Signalisierung in der Welt der Telefonie bietet Funktionen wie Überwachung und Anzeige des Leitungsstatus, Alarmgeräte bei Verbindungsversuchen sowie Routing- und Adressinformationen.

In der T1-Welt gibt es zwei verschiedene Arten von Signalisierungsinformationen:

- Common Channel Signaling (CCS)
- $\cdot$  CAS

## <span id="page-1-4"></span>**CCS**

CCS ist die Übertragung von Signalisierungsinformationen aus dem Informationsband. Die auffälligste und am häufigsten verwendete Form dieses Signalisierungstyps ist ISDN. Ein Nachteil einer ISDN-Primärrate-Schnittstelle (PRI) besteht darin, dass ein DS0 oder ein Sprachkanal, in diesem Fall für die Signalisierung, entfernt wird. Aus diesem Grund verfügt ein T1 über 23 DS0s, bzw. B-Kanäle für Benutzerdaten und einen DS0- oder D-Kanal für die Signalisierung. Es ist möglich, mehrere PRIs mit jeweils einem D-Kanal über Non Facility Associated Signaling (NFAS) zu steuern. Daher können Sie die anderen PRIs in der NFAS-Gruppe so konfigurieren, dass alle 24 DS0s als B-Kanäle verwendet werden. Durch die Verwendung der PRI-Signalisierung wird eine maximale Verbindungsrate sichergestellt, insbesondere bei der Einführung von 56.000 Modems. Dies zeigt die Clear Channel-Funktion von ISDN.

Ein weiterer Nachteil der Verwendung von CCS in der oben genannten Topologie besteht darin, dass die Telefonanlage eine digitale T1 PRI-Karte benötigt. Dies ist teurer als eine recEive- und TransMit (E&M)-Signalisierungskarte. Wenn Sie zwischen dem AS5300 und dem PBX-System CAS ausführen, wird in derselben Topologie oben eine E&M-Signalisierungskarte verwendet.

## <span id="page-2-0"></span>**CAS**

CAS ist die Übertragung von Signalisierungsinformationen innerhalb des Informationsbands oder die In-Band-Signalisierung. Das bedeutet, dass Sprachsignale auf denselben Leitungen übertragen werden wie Leitungsstatus, Adresse und Alarmsignale. Da es 24 Kanäle auf einer vollständigen T1-Leitung gibt, überträgt CAS die Signalisierungspakete in Sprachpaketen. Es gibt also 24 Kanäle für die Sprachkommunikation.

In der T1-Welt stehen verschiedene Arten von CAS-Signalisierung zur Verfügung. Die gebräuchlichsten Formen der CAS-Signalisierung sind Loopstart, Basisstart und E&M-Signalisierung. Der größte Nachteil der CAS-Signalisierung besteht darin, dass das Netzwerk Bits von Information-IP-Paketen, z. B. Sprachpakete, verwendet, um Signalisierungsfunktionen auszuführen. Die CAS-Signalisierung wird häufig als Raubbit-Signalisierung bezeichnet.

CAS ist nicht die optimale Wahl, wenn Sie versuchen, die höchstmögliche Verbindungsrate bei Modems zu erreichen. Die meisten Modems passen sich der Signalqualität an und bieten dennoch zuverlässige Hochgeschwindigkeitsverbindungen. Die Verwendung von 56 K-Modems auf CAS-Leitungen senkt die Verbindungsgeschwindigkeiten jedoch pro Trunk, der die CAS-Signalisierung verwendet, um fast 2 K in die Downstream-Kommunikationsrichtung.

## <span id="page-2-1"></span>**Konfigurieren**

In diesem Abschnitt erhalten Sie Informationen zum Konfigurieren der in diesem Dokument beschriebenen Funktionen.

Hinweis: Um weitere Informationen zu den in diesem Dokument verwendeten Befehlen zu erhalten, verwenden Sie das [Command Lookup Tool](//tools.cisco.com/Support/CLILookup/cltSearchAction.do) [\(nur registrierte](//tools.cisco.com/RPF/register/register.do) Kunden).

### <span id="page-2-2"></span>Netzwerkdiagramm

In diesem Dokument wird die in diesem Diagramm dargestellte Netzwerkeinrichtung verwendet:

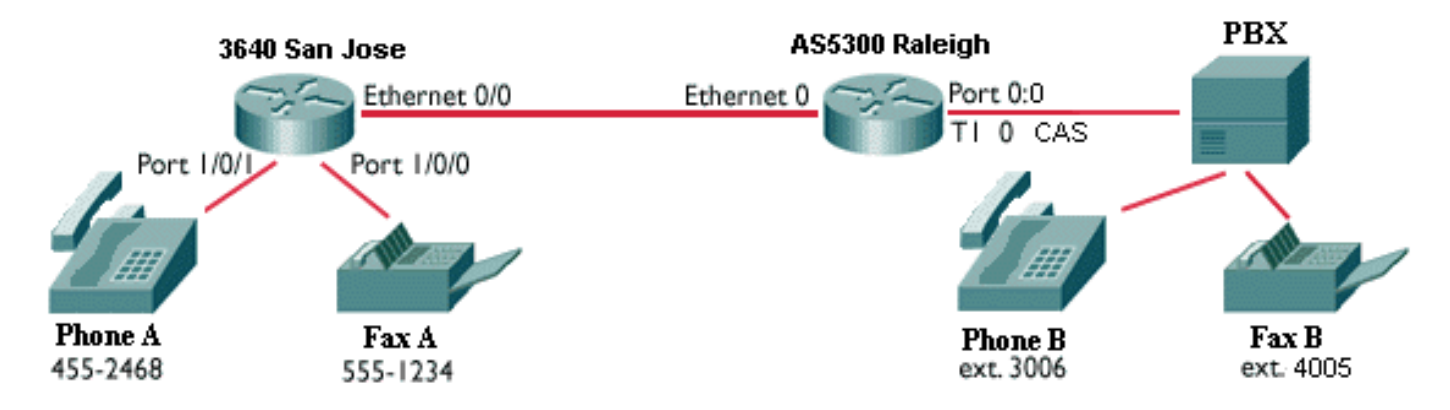

Hinweis: In den Konfigurationen ist keine QoS implementiert. Diese Konfigurationen dienen zur Veranschaulichung. Sie müssen in Ihrer Netzwerksituation QoS-Funktionen nach Bedarf implementieren.

## <span id="page-3-0"></span>**Konfigurationen**

In diesem Dokument werden die folgenden Konfigurationen verwendet:

- Cisco 3640 San Jose
- Cisco AS5300 Raleigh

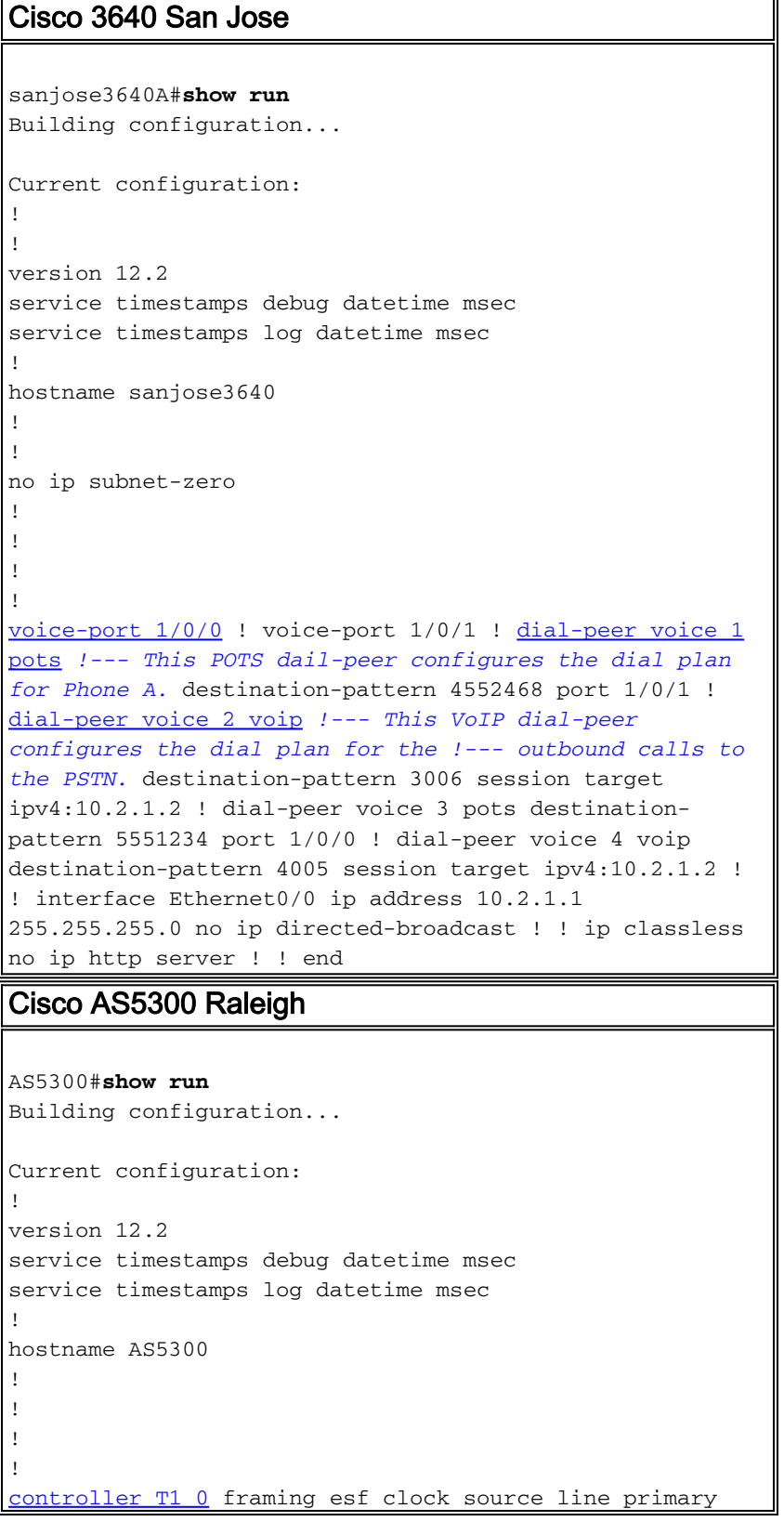

```
 ds0-group 0 timeslots 1-24 type e&m-fgb
dtmf dnis !--- From Cisco IOS Software Release 12.0(5)T
and later, !--- the command cas-group is renamed ds0-
group !--- on the Cisco AS5300 and Cisco 2600 series and
Cisco 3600 series !--- routers. Some keyword
modifications are implemented.
!
!
!
dial-peer voice 1 voip destination-pattern 4552468
session target ipv4:10.2.1.1 ! dial-peer voice 2 pots
destination-pattern 3... direct-inward-dial !--- If this
dial-peer is matched, the inbound router is put in DID
mode. port 0:0 prefix 3 ! dial-peer voice 3 voip
destination-pattern 5551234 session target ipv4:10.2.1.1
! dial-peer voice 4 pots destination-pattern 4...
 voice-port 0:0
!--- Syntax of "voice-port" command when you configure
ds0-group is !--- voice-port controller-number:ds0-group
number.
interface Ethernet0
 ip address 10.2.1.2 255.255.255.0
!
!
!
end
```
# <span id="page-4-0"></span>Überprüfen

Für diese Konfiguration ist derzeit kein Überprüfungsverfahren verfügbar.

## <span id="page-4-1"></span>**Fehlerbehebung**

Dieser Abschnitt enthält Informationen zur Fehlerbehebung in Ihrer Konfiguration.

### <span id="page-4-2"></span>Fehlerbehebung bei Befehlen

Bestimmte show-Befehle werden vom [Output Interpreter Tool](https://www.cisco.com/cgi-bin/Support/OutputInterpreter/home.pl) unterstützt (nur [registrierte](//tools.cisco.com/RPF/register/register.do) Kunden). Dadurch können Sie eine Analyse der Ausgabe des Befehls show anzeigen.

Hinweis: Bevor Sie Debugbefehle ausgeben, lesen Sie [die](//www.cisco.com/en/US/tech/tk801/tk379/technologies_tech_note09186a008017874c.shtml) Informationen [Wichtige Informationen](//www.cisco.com/en/US/tech/tk801/tk379/technologies_tech_note09186a008017874c.shtml) [über Debug-Befehle](//www.cisco.com/en/US/tech/tk801/tk379/technologies_tech_note09186a008017874c.shtml).

- <u>debug voip ccapi inou[t](//www.cisco.com/en/US/docs/ios/12_3/debug/command/reference/dbg_v1g.html#1106585)  [Dient zum Verfolgen des Ausführungspfads über die API \(Call](//www.cisco.com/en/US/docs/ios/12_3/debug/command/reference/dbg_v1g.html#1106585)</u> [Control Application Program Interface\).](//www.cisco.com/en/US/docs/ios/12_3/debug/command/reference/dbg_v1g.html#1106585) Die API dient als Schnittstelle zwischen der Anrufsitzungsanwendung und der zugrunde liegenden netzwerkspezifischen Software. Verwenden Sie die Ausgabe dieses Befehls, um zu verstehen, wie Anrufe vom Router verarbeitet werden.
- <u>debug vpm all</u> Wird verwendet, um alle Debug-VPM-Befehle zu aktivieren: **debug vpm spi**, debug vpm signal und debug vpm dsp.Hinweis: Dieses Debuggen generiert eine große Menge an Ausgabe.
- show call active voic[e: Wird verwendet](//www.cisco.com/en/US/docs/ios/12_3/vvf_r/vrg_sh1_ps1839_TSD_Products_Command_Reference_Chapter.html#wp1161791), um den Inhalt der Tabelle für aktive Anrufe anzuzeigen. Es werden alle Anrufe angezeigt, die aktuell über den Router verbunden sind.
- show call history voic[e](//www.cisco.com/en/US/docs/ios/12_3/vvf_r/vrg_sh1_ps1839_TSD_Products_Command_Reference_Chapter.html#wp1164131)  [Wird zum Anzeigen der Anrufsverlaufstabelle verwendet.](//www.cisco.com/en/US/docs/ios/12_3/vvf_r/vrg_sh1_ps1839_TSD_Products_Command_Reference_Chapter.html#wp1164131) Die Anrufsverlaufstabelle enthält eine Liste aller Anrufe, die über diesen Router verbunden sind, in absteigender Zeitreihenfolge seit der Aktivierung von VoIP. Die Teilmengen der Anrufsverlaufstabelle werden mithilfe bestimmter Schlüsselwörter angezeigt.
- **show voice port** Wird zum Anzeigen von Konfigurationsinformationen zu einem bestimmten Sprach-Port verwendet.
- <u>debug vtsp all</u> Wird verwendet, um diese Debug-VSTP-Befehle zu aktivieren: **debug vtsp** session, debug vtsp error und debug vtsp dsp.

# <span id="page-5-0"></span>Zugehörige Informationen

- [Unterstützung von Sprache und Daten auf Routern der Serien 2600 und 3600](//www.cisco.com/en/US/products/hw/routers/ps259/products_tech_note09186a0080100688.shtml?referring_site=bodynav)
- [Verständnis von Sprachnetzwerkmodulen mit hoher Dichte](//www.cisco.com/en/US/tech/tk652/tk701/technologies_tech_note09186a00800b65d6.shtml?referring_site=bodynav)
- [T1 Multi-Flex-Trunk-Sprach-/WAN-Schnittstellenkarten mit 1 und 2 Ports \(VWIC-xMFT-T1\)](//www.cisco.com/en/US/products/hw/routers/ps274/products_tech_note09186a00800f9d37.shtml?referring_site=bodynav)
- [Funktionsweise von Digital T1 CAS \(Robbed Bit Signaling\) in IOS-Gateways](//www.cisco.com/en/US/tech/tk652/tk653/technologies_tech_note09186a00800e2560.shtml?referring_site=bodynav)
- [Voice Understanding Direct-Inward-Dial \(DID\) auf Cisco IOS Digital \(T1/E1\)-Schnittstellen](//www.cisco.com/en/US/tech/tk652/tk653/technologies_tech_note09186a00801142f8.shtml?referring_site=bodynav)
- [Unterstützung von Sprachtechnologie](//www.cisco.com/cisco/web/psa/general.html?mode=tech&level0=268436015&referring_site=bodynav)
- [Produkt-Support für Sprach- und Unified Communications](//www.cisco.com/cisco/web/psa/default.html?mode=prod&level0=278875240&referring_site=bodynav)
- [Fehlerbehebung bei Cisco IP-Telefonie](http://www.amazon.com/exec/obidos/tg/detail/-/1587050757/002-9901024-1684829?referring_site=bodynav)
- [Technischer Support Cisco Systems](//www.cisco.com/cisco/web/support/index.html?referring_site=bodynav)